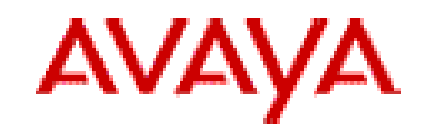

# **Avaya one-X ® Agent 2.5 Service Pack 1**

Release Notes, March 2012

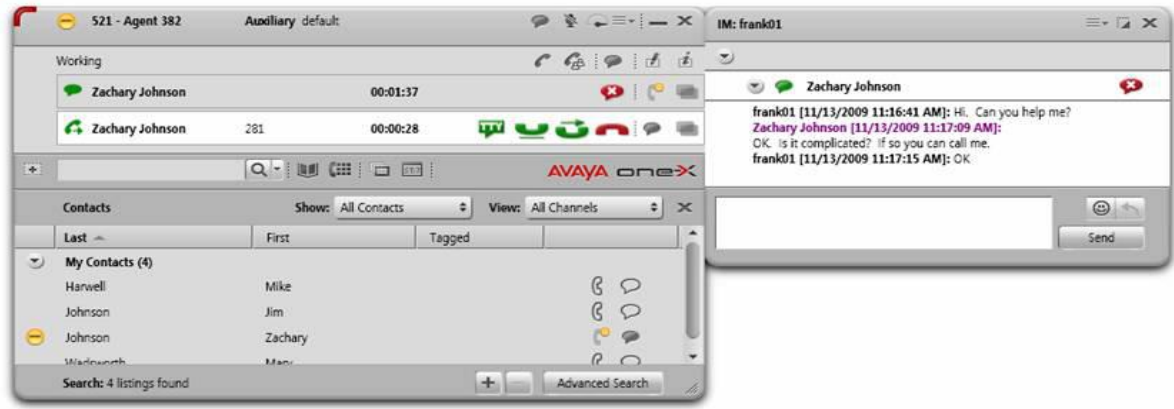

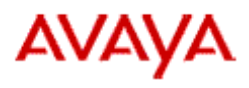

## **Contents**

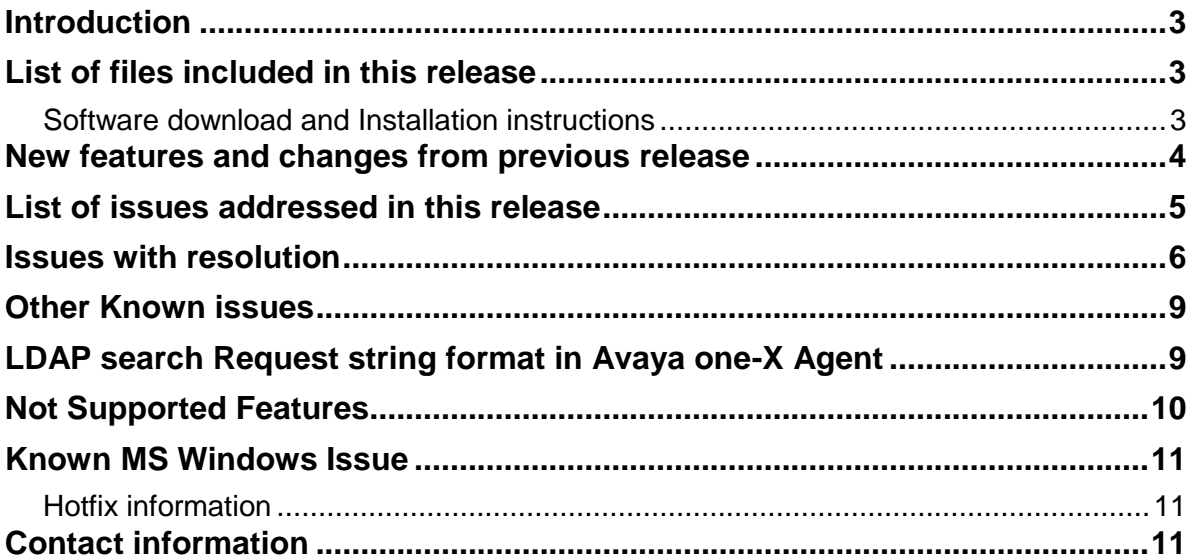

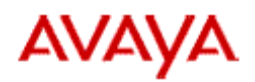

## <span id="page-2-0"></span>**Introduction**

Avaya one-X® Agent is an integrated telephony softphone solution for agents in contact centers. Avaya one-X Agent provides seamless connectivity to at-home agents, remote agents, out-sourced agents, contact center agents, and agents interacting with clients having vocal and hearing impairments.

Avaya one-X Agent 2.5 service pack 1 has a number of bug fixes in addition to the features available in Avaya one-X Agent 2.5. Avaya one-X Agent 2.5 Service pack 1 is compatible with Call Center Elite 6.0, Avaya one-X Agent Central Management 2.5, and Avaya Aura® Communication Manager 2.x and later. Avaya one-X Agent 2.5 Service pack 1 also provides the ability to inter-operate with other IM and Presence clients, namely, Avaya one-X® Communicator® 6.1 and Microsoft Office Communicator 2007..Avaya one-X Agent 2.5 supports Avaya Aura® Presence Services 6.1 and Avaya Aura® System Manager 6.1 SP1.1.

# <span id="page-2-1"></span>**List of files included in this release**

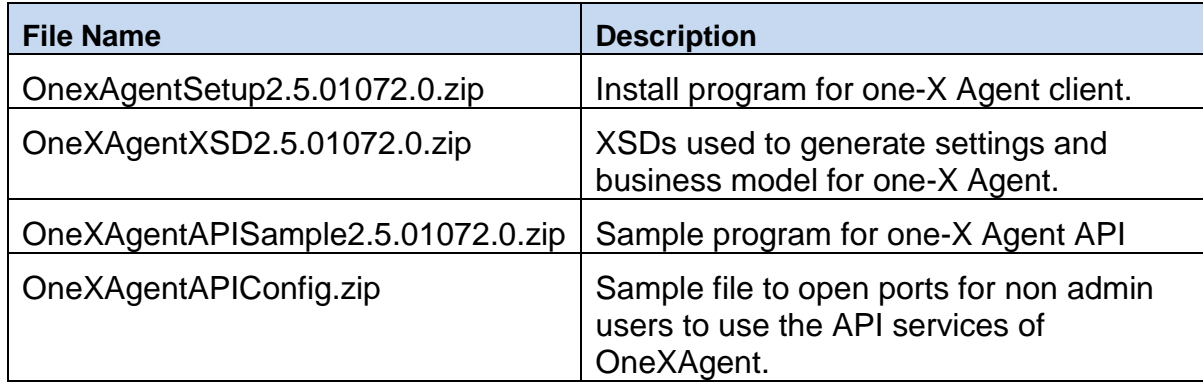

## <span id="page-2-2"></span>**Software download and Installation instructions**

Avaya one-X® Agent R2.5 SP1 may be installed as:

- New application, one-X Agent R2.5 SP1 (fresh install)
- The updates from previous releases (including 1.x) to the current version

The installation procedure to deploy the Avaya one-X Agent solution is provided in the document *Installing and Configuring Avaya one-X Agent* and *Installing Server Applications for Avaya one-X Agent*. You can download the documentation from the Avaya Support Web site.

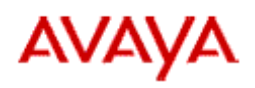

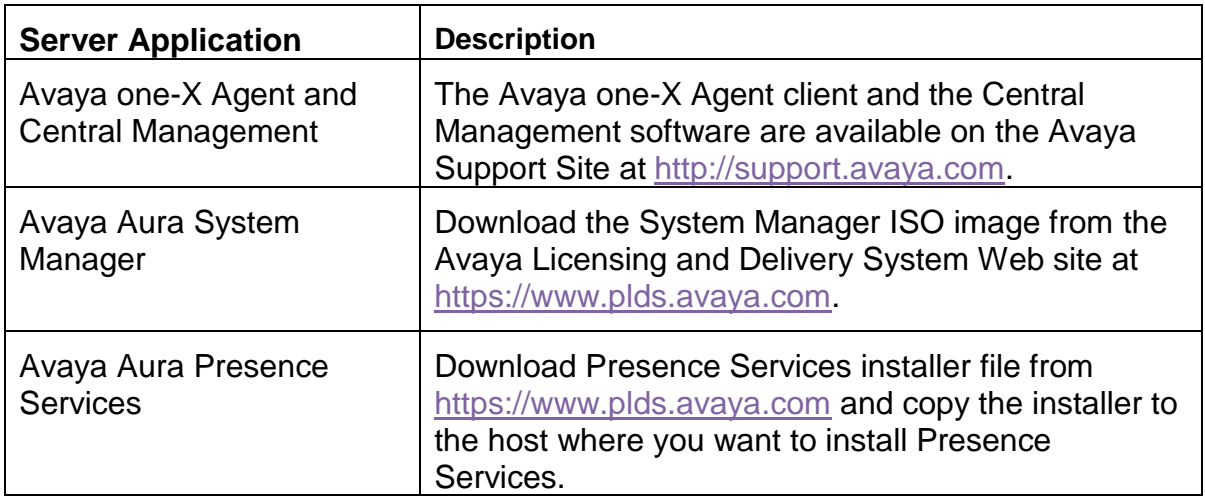

**Note**: Before carrying out the installation, ensure that you read the document.

#### <span id="page-3-0"></span>**New features and changes from previous release**

#### [New sys-default reason code for RONA condition.](#page-3-0)

In one-X Agent 2.5 release, the agent goes to previously selected AUX reason code instead of going to default reason code on RONA. With the release of the Avaya one-X Agent 2.5 Service Pack 1, there will be a new AUX reason code entry with the value 0. This will be automatically created in the one-x Agent AUX reason code list if there is no AUX with reason code 0.

The new default entry will be **0** and labeled **"sys-default".**

Following is the detailed description of the sys-default AUX reason code behavior.

- In Avaya one-X Agent, AUX reason codes list if there is no reason code entry with value "0" (zero), then Avaya one-X Agent 2.5 SP1 will add a new reason code with the value 0 (zero) and description "**sys-default"**. This newly added description will be used by Avaya one-X Agent for displaying the AUX state when Avaya one-X Agent enters a RONA condition.
- The Reason Code value field of the AUX reason code entry added by Avaya one-X Agent 2.5 SP1 on **System Settings** > **Reason Codes** page, will be set to read only.

Avaya one-X Agent 2.5 Service Pack 1 Release Notes, March 2012 4

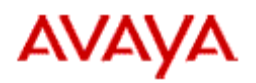

- This reason code added by Avaya one-X Agent will not be displayed on the main window > **Auxiliary** menu or **System Settings** > **Work Handling** page under the **Transition to Ready State** group.
- If there is a 0 (zero) AUX reason code entry already present (added previously by user), then the Avaya one-X Agent 2.5 SP1 will not create any other entry of 0. In this case, it will use this entry"s description for RONA state. But, the reason code will be displayed on main window > **Auxiliary** menu and **System Settings** > **Work Handling** page as it existed before 2.5 SP1.
- On occurrence of RONA condition, if there are multiple 0 (zero) AUX reason code entries, then Avaya one-X Agent 2.5 SP1 will first search for the one created by Avaya one-X Agent. If not found, then it will search for the first 0 AUX reason code entry and will use this entry for display during the RONA condition.
- When a user deletes the AUX reason code entry of 0 (zero) and tries to save the list of reason codes, OneXAgent 2.5 SP1 will check whether there is 0 (zero) reason code entry or not. If not found then it will add the "**sys-default"**  reason code entry with value of 0 (zero).

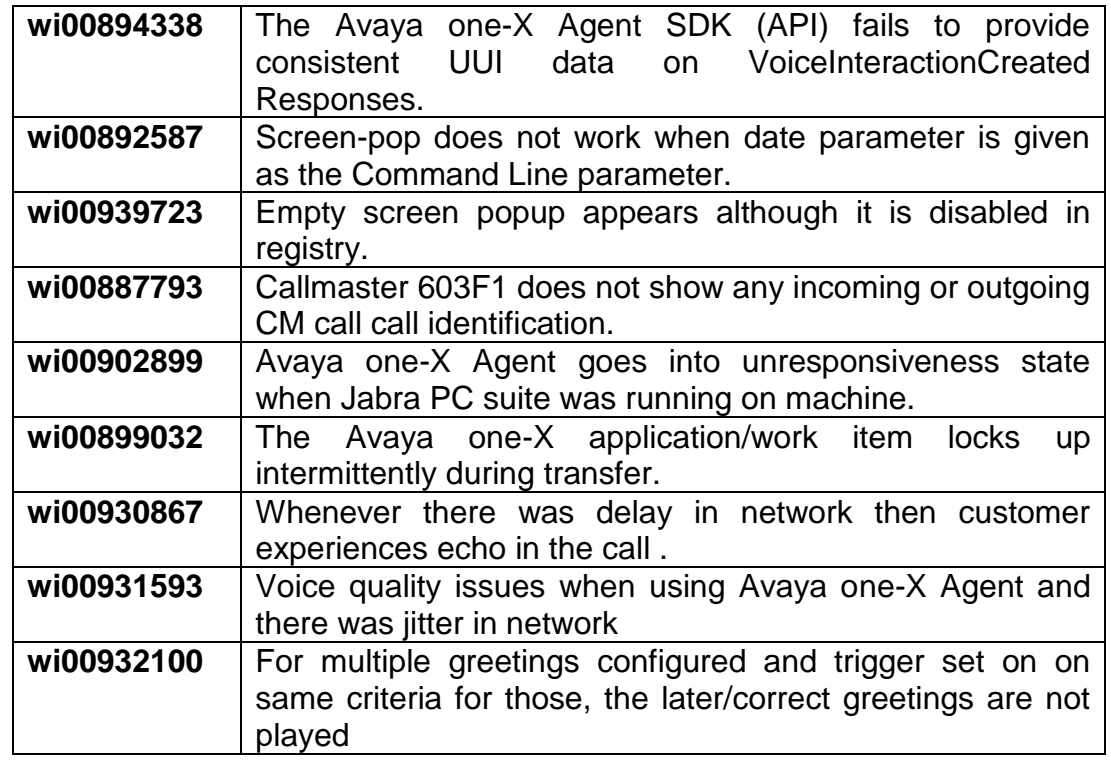

## <span id="page-4-0"></span>**List of issues addressed in this release**

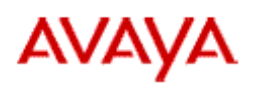

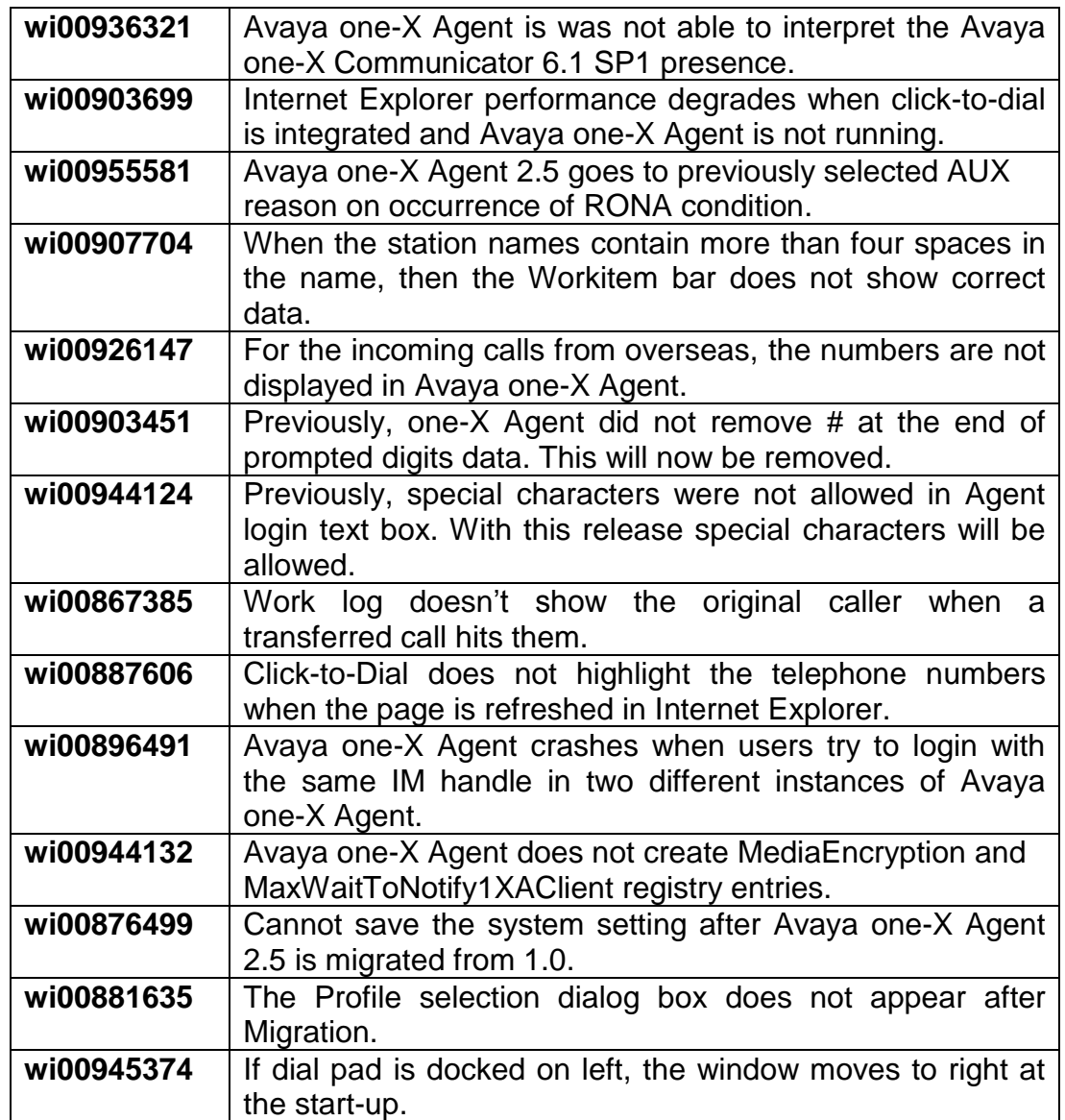

## <span id="page-5-0"></span>**Issues with resolution**

| <b>Issue</b>                                                                                               | <b>Resolution</b>                                                             |
|----------------------------------------------------------------------------------------------------|-------------------------------------------------------------------------------|
| Installing server applications for<br>Avaya one X Agent 2.5 covers<br>procedure to install, upgrade server | User can enter any encryption key;<br>however, encryption key cannot be empty |

Avaya one-X Agent 2.5 Service Pack 1 Release Notes, March 2012 6

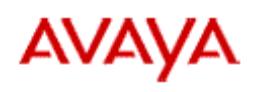

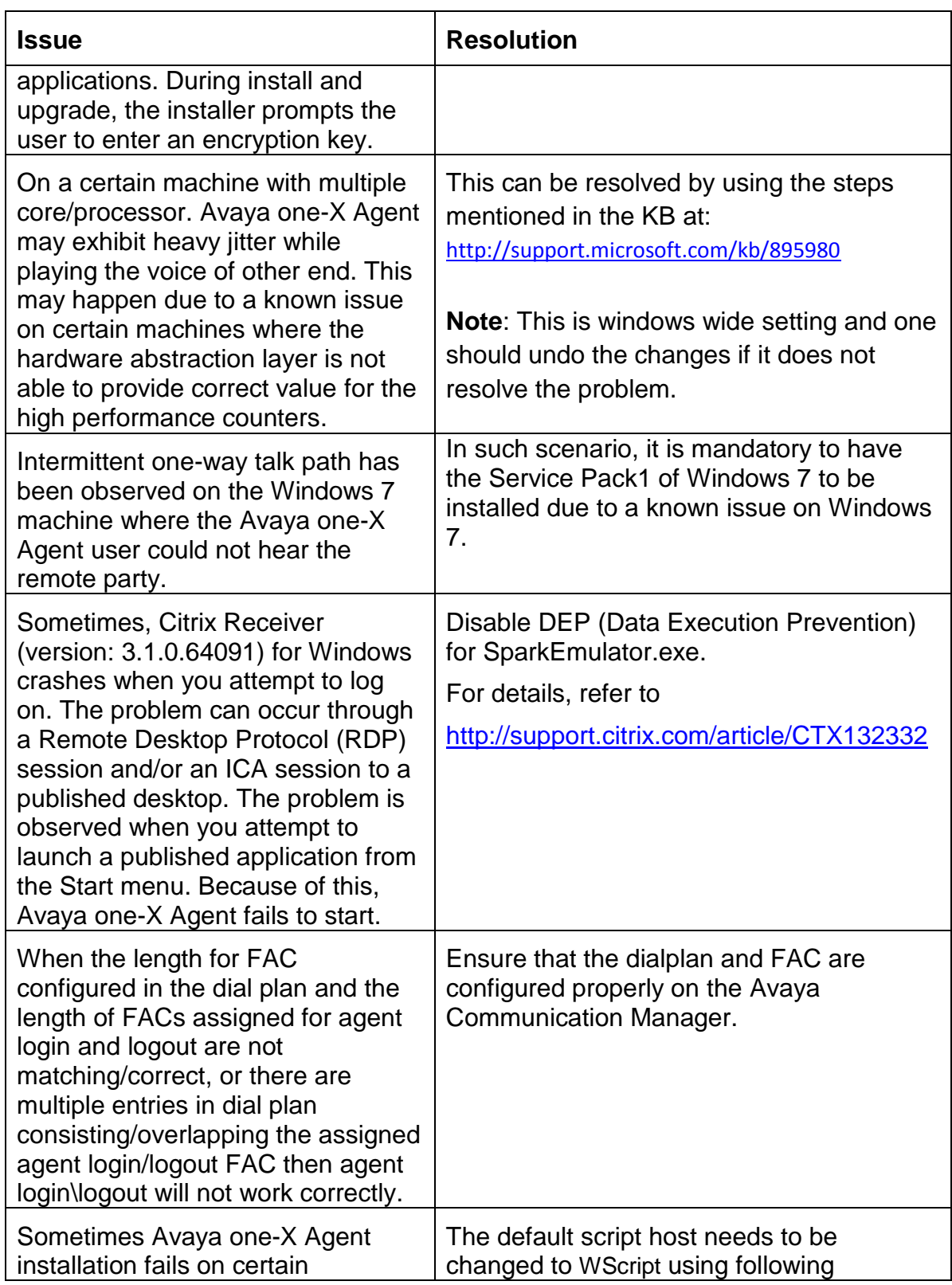

Avaya one-X Agent 2.5 Service Pack 1, Release Notes, March 2012 7

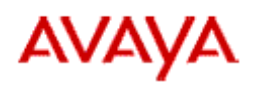

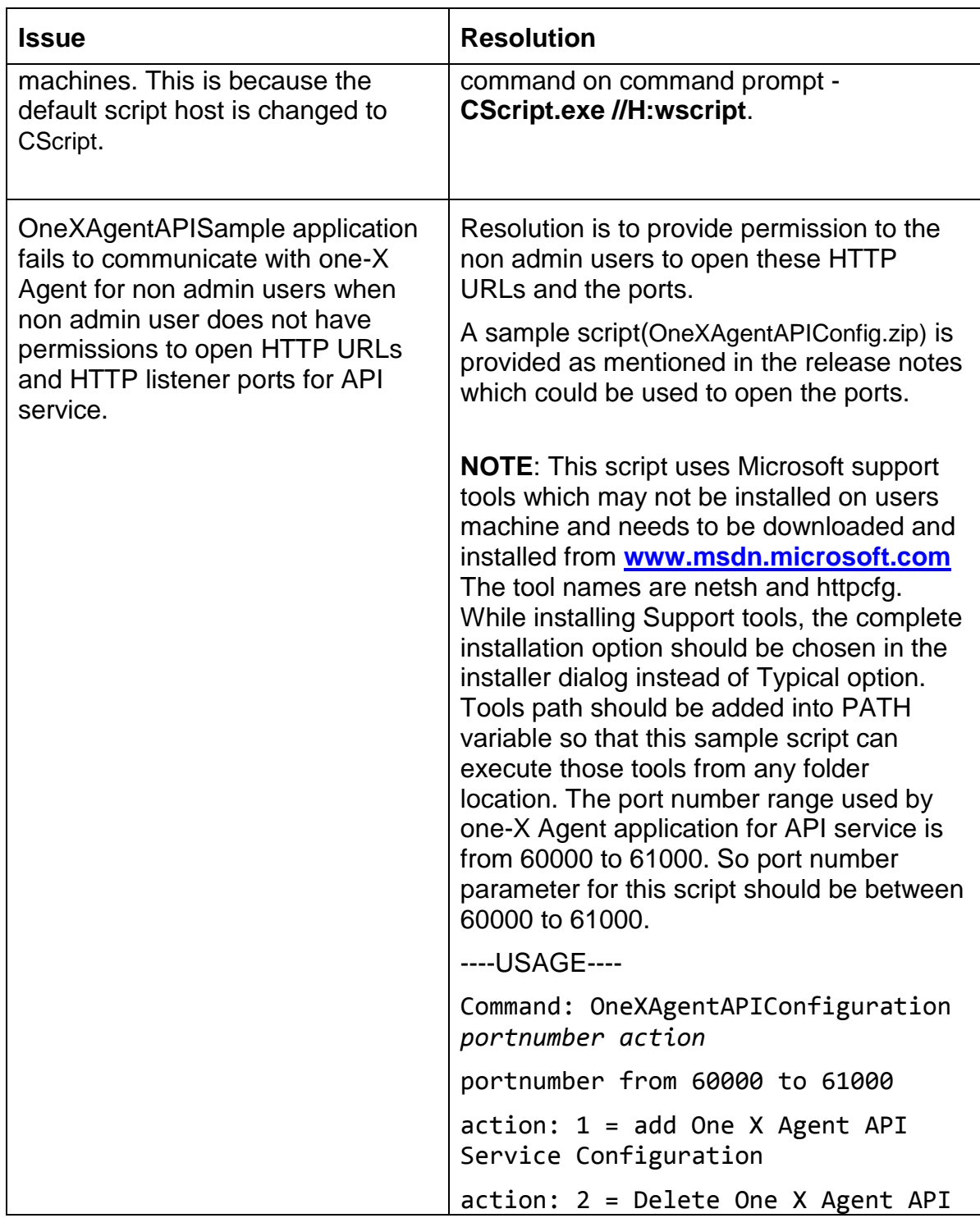

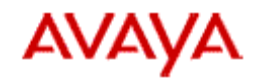

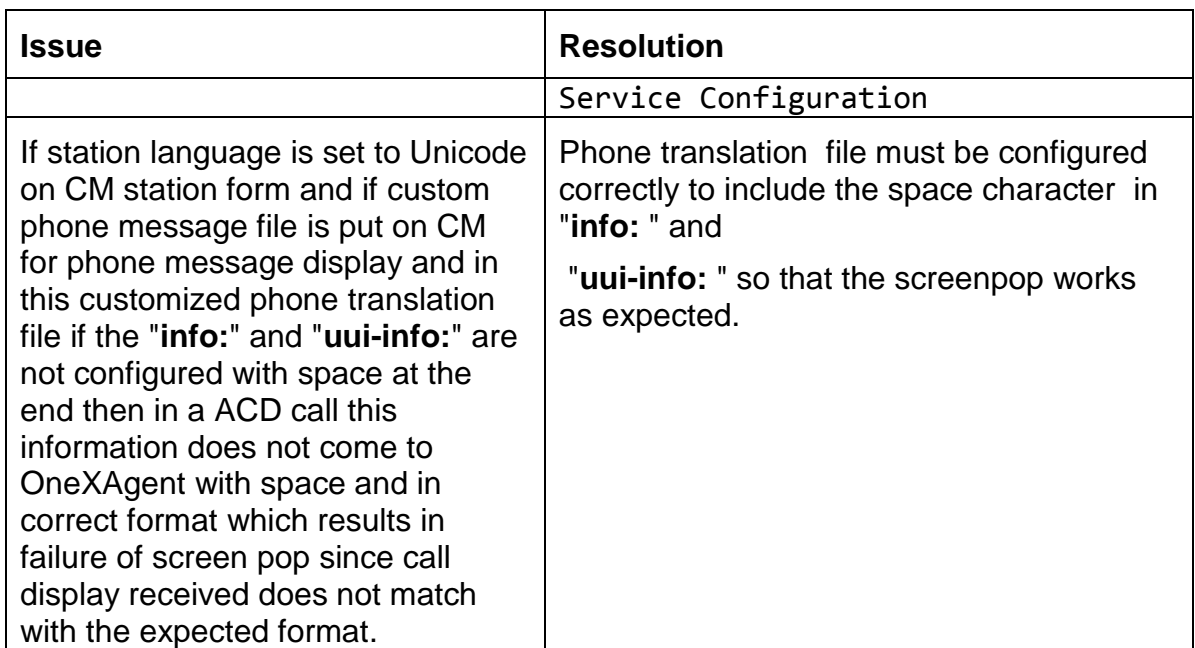

## <span id="page-8-0"></span>**Other Known issues**

- During the Pending Auxiliary state, if there is a RONA call, the Avaya one-X Agent UI shows Avaya one-X Agent in auxiliary state with AUX Reason Code description for the AUX reason code entered by the user and does not show description as "**sys-default**".
- **Callmaster** ® **– Agent Greeting**: Application doesn't play greeting specific to ANI. As in case of Callmaster caller, the number of far end doesn't appear so it fails to play greeting(s).

# <span id="page-8-1"></span>**LDAP search Request string format in Avaya one-X Agent**

Configure to use an LDAP server by configuring the LDAP server in the **System Settings** > **Directory** page". Use the **Contact List** > **Advanced Search** dialog box to retrieve records from this LDAP server. While sending LDAP searchRequest message to retrieve records from a LDAP server on a user provided search string inside the search text box of the Advanced Search dialog box, Avaya one-X Agent sends "\*user provided search string\*" as Filter field of searchRequest LDAP

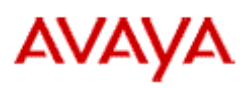

message for searching the data. This causes all the records containing the search string within the specified search field to be fetched

For E.g. If user provides search string as "xyz" inside the search text box of Advanced Search dialog box then LDAP searchRequest message with Filter string as "\*xyz\*" is sent to LDAP server as a search string to search the records containing xyz in the currently selected Field on Advance search dialog box in one-X Agent.

## .**Uninstallation of one-X Agent Service Pack 1**

- 1. Uninstallation of Avaya one-x Agent SP1 sometimes leaves a registry entry "AECMode" under HKEY\_LOCAL\_MACHINE\SOFTWARE\Avaya\Avaya one-X Agent\Settings\. For complete uninstallation users should:
	- Manually delete the above registry entry, if present.
	- Delete the config.xml for all the profiles.
- 2. Uninstall of Avaya one-x Agent SP1 leaves behind the newly added "**sysdefault"** AUX reason code which might be confusing if a previous version of Avaya one-X Agent is installed. If a lesser version of Avaya one-X Agent is installed after uninstalling SP1, the "**sys-default"** AUX reason code should be deleted from the **System Settings** > **Reason Code** page.

## <span id="page-9-0"></span>**Not Supported Features**

- The Avaya one-X Agent application is a real-time application that requires continuous connection to the Communication Manager to properly work. Users that have their PC Power Settings to enter a Sleep or Hibernate mode for the PC System and/or the Hard Drive after a defined time will experience application issues and may not recover properly after entering a Sleep or Hibernate mode. If this does occur, a restart of the one-X Agent application will be required for one-X Agent to properly recover. It is recommended to disable any Sleep or Hibernate mode by setting to time option to the "Never" position so the system and hard drive will never enter into a Sleep / Hibernate mode.
- The Click-to-Dial functionality is not supported on 64 bit browsers and Windows2008R2.

Avaya one-X Agent 2.5 Service Pack 1 Release Notes, March 2012 10

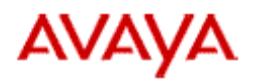

**Onhook Dialing on Terminals** on Avaya Communication Manager under **system-parameters-features** must be set to **'n'** when using Avaya one-X Agent.

## <span id="page-10-0"></span>**Known MS Windows Issue**

Sometimes, when clicking on a menu item in Avaya one-X Agent, the menu item appears behind the main window. This error can be noticed also in the beginning when logging into the application and selecting profile (if profile was setup initially) and then one cannot choose different profiles from the drop down menu.

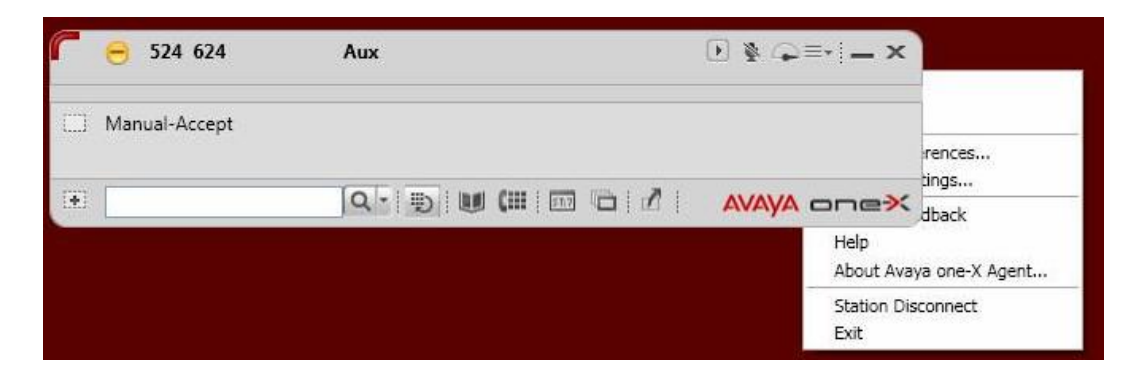

This is a known Windows issue and there is hot fix for this available from Microsoft.

## <span id="page-10-1"></span>**Hotfix information**

A supported hotfix is available from Microsoft. Apply this hotfix only to systems that are experiencing this specific problem. This hotfix might receive additional testing. Hotfix request/download from:

[http://support.microsoft.com/hotfix/KBHotfix.aspx?kbnum=943326&kbln=enus](http://support.microsoft.com/hotfix/KBHotfix.aspx?kbnum=943326&kbln=en%1fus)

Once hotfix installed, you will need to reboot your system. Sometimes after applying the hotfix one might face the menu behind issue. Usually logging off and relogin to Windows (not full reboot) again resets the hot fix and corrects the behavior.

## <span id="page-10-2"></span>**Contact information**

To report issues with Avaya one-X Agent 2.5 Service Pack1, contact 1-800-242 2121 or go to [http://support.avaya.com.](http://support.avaya.com/)